# The chemarr package

Heiko Oberdiek <heiko.oberdiek at googlemail.com>

2006/02/20 v1.2

#### Abstract

Very often chemists need a longer version of reaction arrows (\rightleftharpoons) with the possibility to put text above and below. Analogous to amsmath's \xrightarrow and \xleftarrow this package provides the macro \xrightleftharpoons.

## Contents

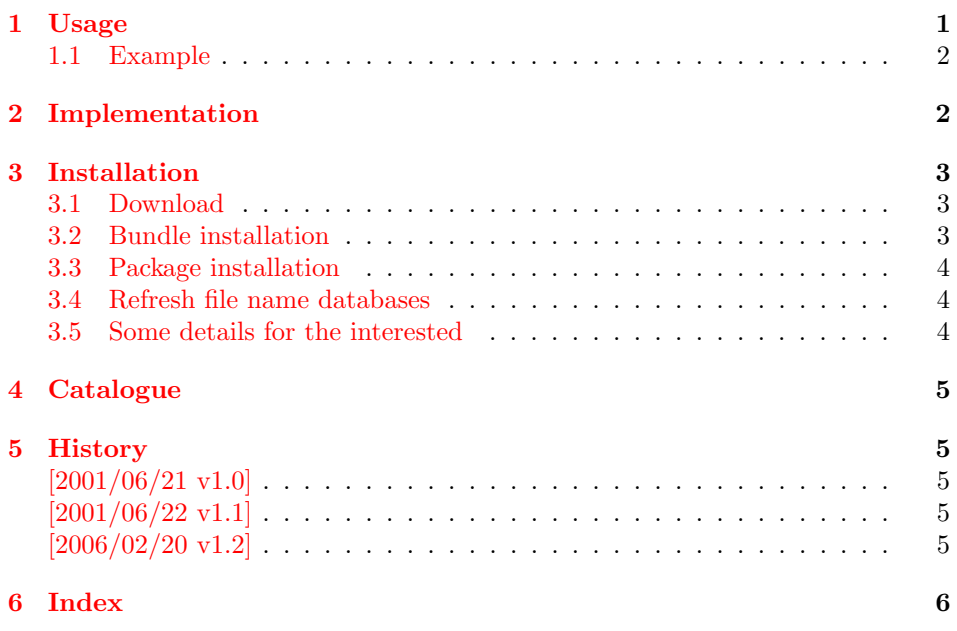

## <span id="page-0-1"></span><span id="page-0-0"></span>1 Usage

\xrightleftharpoons This LATEX package defines \xrightleftharpoons. It prints extensible arrows (harpoons), usually used in chemical reactions. It allows to put some text above and below the harpoons and can be used inside and outside of math mode.

The package is based on amsmath, thus it loads it, if necessary.

#### <span id="page-1-0"></span>1.1 Example

```
1 \langle*example\rangle2 \documentclass{article}
3 \usepackage{chemarr}
4 \begin{document}
5 \begin{center}
6 left
7 \xrightleftharpoons[\text{below}]{\text{above}}
8 right
9 \end{center}
10 \setminus[
11 A
12 \xrightleftharpoons[T \geq 400\,\mathrm{K}]{p > 10\,\mathrm{hPa}}
13 B
14 \setminus15 \end{document}
16 \langle/example\rangle
```
<span id="page-1-15"></span><span id="page-1-4"></span><span id="page-1-3"></span><span id="page-1-2"></span>The result:

left 
$$
\frac{\text{above}}{\text{below}}
$$
 right

# $A \frac{p>10 \text{ hPa}}{T \geq 400 \text{ K}} B$

## <span id="page-1-1"></span>2 Implementation

```
17 \langle*package\rangle
```

```
Package identification.
                  18 \NeedsTeXFormat{LaTeX2e}
                  19 \ProvidesPackage{chemarr}%
                  20 [2006/02/20 v1.2 Arrows for chemical reactions (HO)]
                  21 \RequirePackage{amsmath}
                  The package amsmath is needed for the following commands:
                       \ext@arrow, \@ifnotempty, \arrowfill@
                       \relbar, \std@minus
                       \@ifempty, \@xifempty, \@xp
\xrightleftharpoons In fontmath.ltx \rightleftharpoons is defined with a vertical space of 2pt.
                  22 \newcommand{\xrightleftharpoons}[2][]{%
                  23 \ensuremath{%
                  24 \mathrel{%
                  25 \settoheight{\dimen@}{\raise 2pt\hbox{$\rightharpoonup$}}%
                  26 \setlength{\dimen@}{-\dimen@}%
                  27 \edef\CA@temp{\the\dimen@}%
                  28 \settoheight\dimen@{$\rightleftharpoons$}%
                  29 \addtolength{\dimen@}{\CA@temp}%
                  30 \raisebox{\dimen@}{%
                  31 \rlap{%
                  32 \raisebox{2pt}{%
                  33 $%
                  34 \ext@arrow 0359\rightharpoonupfill@{\hphantom{#1}}{#2}%
                  35 $%
                  36 }%
                  37 }%
                  38 \hbox{%
```

```
39 $%
                     40 \ext@arrow 3095\leftharpoondownfill@{#1}{\hphantom{#2}}%
                     41 \, $%
                     42 }%
                     43 }%
                     44 }%
                     45 }%
                     46 }
\leftharpoondownfill@
                     47 \newcommand*{\leftharpoondownfill@}{%
                     48 \arrowfill@\leftharpoondown\relbar\relbar
                     49 }
\rightharpoonupfill@
                     50 \newcommand*{\rightharpoonupfill@}{%
                     51 \arrowfill@\relbar\relbar\rightharpoonup
                     52 }
                     53 \langle/package\rangle
```
## <span id="page-2-10"></span><span id="page-2-9"></span><span id="page-2-8"></span><span id="page-2-5"></span><span id="page-2-4"></span><span id="page-2-0"></span>3 Installation

#### <span id="page-2-1"></span>3.1 Download

Package. This package is available on CTAN<sup>[1](#page-2-3)</sup>:

[CTAN:macros/latex/contrib/oberdiek/chemarr.dtx](ftp://ftp.ctan.org/tex-archive/macros/latex/contrib/oberdiek/chemarr.dtx) The source file.

[CTAN:macros/latex/contrib/oberdiek/chemarr.pdf](ftp://ftp.ctan.org/tex-archive/macros/latex/contrib/oberdiek/chemarr.pdf) Documentation.

Bundle. All the packages of the bundle 'oberdiek' are also available in a TDS compliant ZIP archive. There the packages are already unpacked and the documentation files are generated. The files and directories obey the TDS standard.

[CTAN:install/macros/latex/contrib/oberdiek.tds.zip](ftp://ftp.ctan.org/tex-archive/install/macros/latex/contrib/oberdiek.tds.zip)

TDS refers to the standard "A Directory Structure for T<sub>F</sub>X Files" ([CTAN:tds/](ftp://ftp.ctan.org/tex-archive/tds/tds.pdf) [tds.pdf](ftp://ftp.ctan.org/tex-archive/tds/tds.pdf)). Directories with texmf in their name are usually organized this way.

#### <span id="page-2-2"></span>3.2 Bundle installation

Unpacking. Unpack the oberdiek.tds.zip in the TDS tree (also known as texmf tree) of your choice. Example (linux):

unzip oberdiek.tds.zip -d ~/texmf

Script installation. Check the directory TDS:scripts/oberdiek/ for scripts that need further installation steps. Package attachfile2 comes with the Perl script pdfatfi.pl that should be installed in such a way that it can be called as pdfatfi. Example (linux):

chmod +x scripts/oberdiek/pdfatfi.pl cp scripts/oberdiek/pdfatfi.pl /usr/local/bin/

<span id="page-2-3"></span><sup>1</sup><ftp://ftp.ctan.org/tex-archive/>

#### <span id="page-3-0"></span>3.3 Package installation

Unpacking. The .dtx file is a self-extracting docstrip archive. The files are extracted by running the  $.$ dtx through plain T<sub>E</sub>X:

tex chemarr.dtx

TDS. Now the different files must be moved into the different directories in your installation TDS tree (also known as texmf tree):

```
chemarr.sty \rightarrow tex/latex/oberdiek/chemarr.sty
\text{chemarr.pdf} \rightarrow doc/latex/oberdiek/chemarr.pdf
\mathtt{chemarr}\text{-example.tex} \rightarrow \mathtt{doc/latex/oberdiek/chemarr}\text{-example.tex}\begin{array}{lll} {\tt chemarr.} {\tt dtx} & \to {\tt source/lates/oberdiek/chemarr.} {\tt dtx} \end{array}
```
If you have a docstrip.cfg that configures and enables docstrip's TDS installing feature, then some files can already be in the right place, see the documentation of docstrip.

#### <span id="page-3-1"></span>3.4 Refresh file name databases

If your T<sub>E</sub>X distribution (teT<sub>E</sub>X, mikT<sub>E</sub>X, ...) relies on file name databases, you must refresh these. For example, teTFX users run texhash or mktexlsr.

#### <span id="page-3-2"></span>3.5 Some details for the interested

Attached source. The PDF documentation on CTAN also includes the .dtx source file. It can be extracted by AcrobatReader 6 or higher. Another option is pdftk, e.g. unpack the file into the current directory:

```
pdftk chemarr.pdf unpack_files output .
```
Unpacking with LAT<sub>E</sub>X. The .dtx chooses its action depending on the format:

plain TEX: Run docstrip and extract the files.

LATEX: Generate the documentation.

If you insist on using  $L^2T_FX$  for docstrip (really, docstrip does not need  $L^2T_FX$ ), then inform the autodetect routine about your intention:

latex \let\install=y\input{chemarr.dtx}

Do not forget to quote the argument according to the demands of your shell.

Generating the documentation. You can use both the .dtx or the .drv to generate the documentation. The process can be configured by the configuration file ltxdoc.cfg. For instance, put this line into this file, if you want to have A4 as paper format:

\PassOptionsToClass{a4paper}{article}

An example follows how to generate the documentation with pdfI $\mathbb{F}$ X:

```
pdflatex chemarr.dtx
makeindex -s gind.ist chemarr.idx
pdflatex chemarr.dtx
makeindex -s gind.ist chemarr.idx
pdflatex chemarr.dtx
```
## <span id="page-4-0"></span>4 Catalogue

The following XML file can be used as source for the T<sub>E</sub>X Catalogue. The elements caption and description are imported from the original XML file from the Catalogue. The name of the XML file in the Catalogue is chemarr.xml.

```
54 \langle*catalogue\rangle55 <?xml version='1.0' encoding='us-ascii'?>
56 <!DOCTYPE entry SYSTEM 'catalogue.dtd'>
57 <entry datestamp='$Date$' modifier='$Author$' id='chemarr'>
58 <name>chemarr</name>
59 <caption>Arrows for chemists.</caption>
60 <authorref id='auth:oberdiek'/>
61 <copyright owner='Heiko Oberdiek' year='2001,2006'/>
62 <license type='lppl1.3'/>
63 <version number='1.2'/>
64 <description>
65 Very often chemists need a longer version of reaction arrows
66 (<tt>\rightleftharpoons</tt>) with the possibility to put text
67 above and below. Analogous to <xref refid='amsmath'>amsmath</xref>'s
68 <tt>\xrightarrow</tt> and <tt>\xleftarrow</tt> this package
69 provides the macro <tt>\xrightleftharpoons</tt>. The package
70 requires amsmath. To use it, <tt>\usepackage{chemarr}</tt>,
71 then <tt>\xrightleftharpoons[below]{above}</tt>.
72 \, \times p/73 The package is part of the <xref refid='oberdiek'>oberdiek</xref>
74 bundle.
75 </description>
76 <documentation details='Package documentation'
77 href='ctan:/macros/latex/contrib/oberdiek/chemarr.pdf'/>
78 <ctan file='true' path='/macros/latex/contrib/oberdiek/chemarr.dtx'/>
79 <miktex location='oberdiek'/>
80 <texlive location='oberdiek'/>
81 <install path='/macros/latex/contrib/oberdiek/oberdiek.tds.zip'/>
82 </entry>
83 (/catalogue)
```
## <span id="page-4-9"></span><span id="page-4-6"></span><span id="page-4-1"></span>5 History

## <span id="page-4-2"></span> $[2001/06/21 \text{ v}1.0]$

• First public version.

## <span id="page-4-3"></span> $[2001/06/22 \text{ v}1.1]$

• Documentation fixes.

## <span id="page-4-4"></span>[2006/02/20 v1.2]

- DTX framework.
- Example added.

# <span id="page-5-0"></span>6 Index

Numbers written in italic refer to the page where the corresponding entry is described; numbers underlined refer to the code line of the definition; plain numbers refer to the code lines where the entry is used.

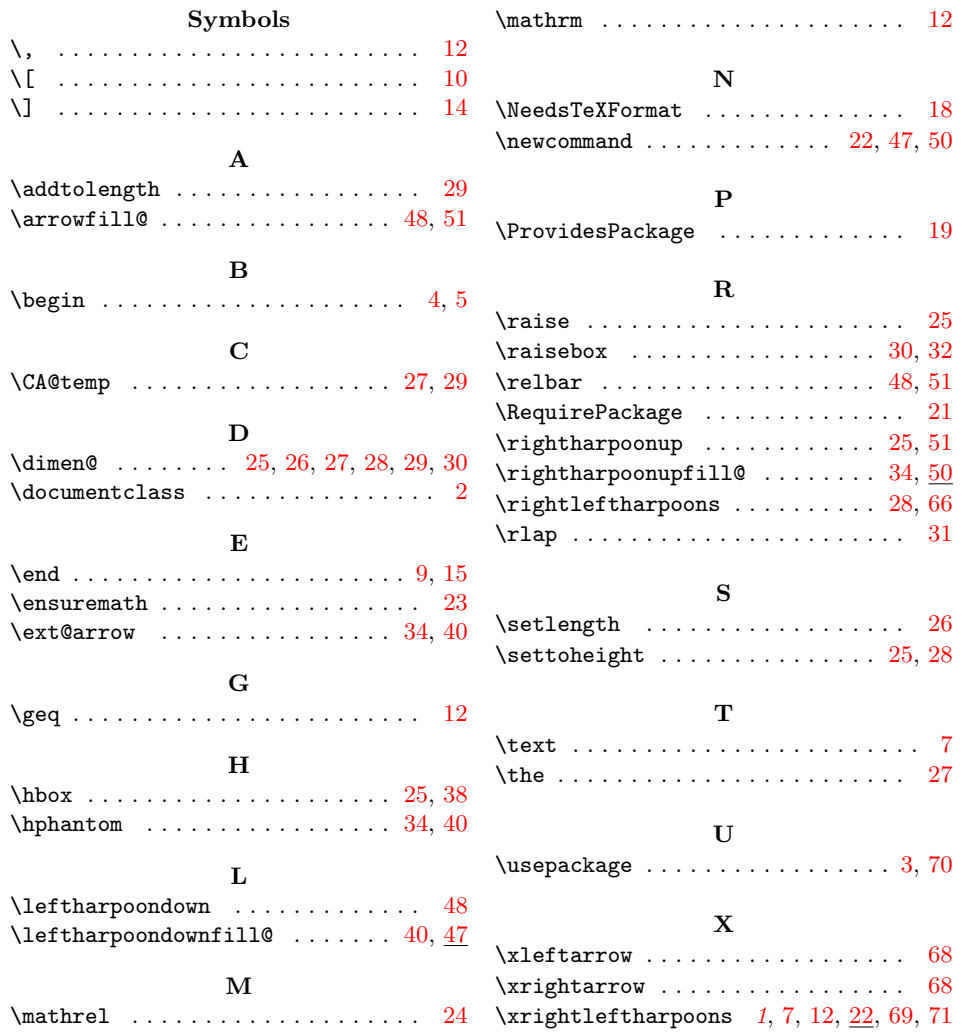